# بسم االله الرحمن الرحيم

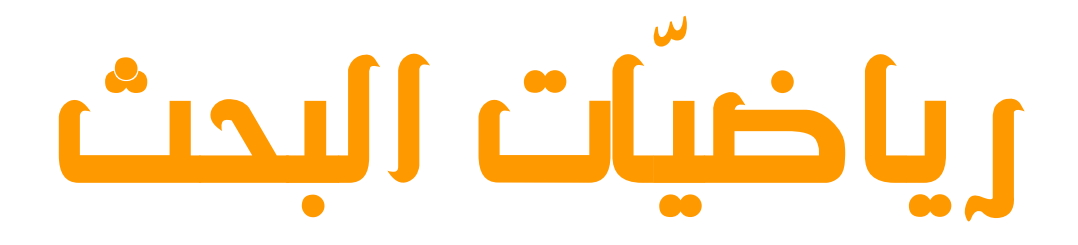

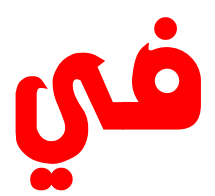

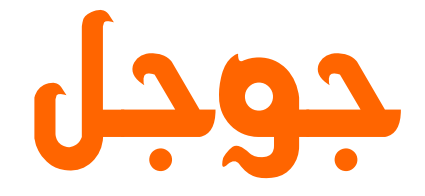

# GOOGLE

تاليف:حازم يعقوب عبد الجليل

# Hitman\_control@hotmail.com

جميع الحقوق محفوظة للناشر<br>(يمنع الاستخدام الربحي للكتاب بدون اذن خطي من الناشر)

# $c$   $\Delta$

هذا الكتاب اهداء الي.....................

الى الذين تقطرت دماؤ هم على ارض الاسراء والمعراج.. الى الخالدين من الشهداء الذين فدوا بار واحهم ارضنا الحبيبة فلسطين.. الى كل المناضلين والمقاومين الذين يعيدون كتابة التاريخ باحر ف من دماء.. الى كل طالب علم ...............

لهم ولكم جميعا مني هذا الكتاب

حازم يعقوب عبد الجليل

الفهرس العام

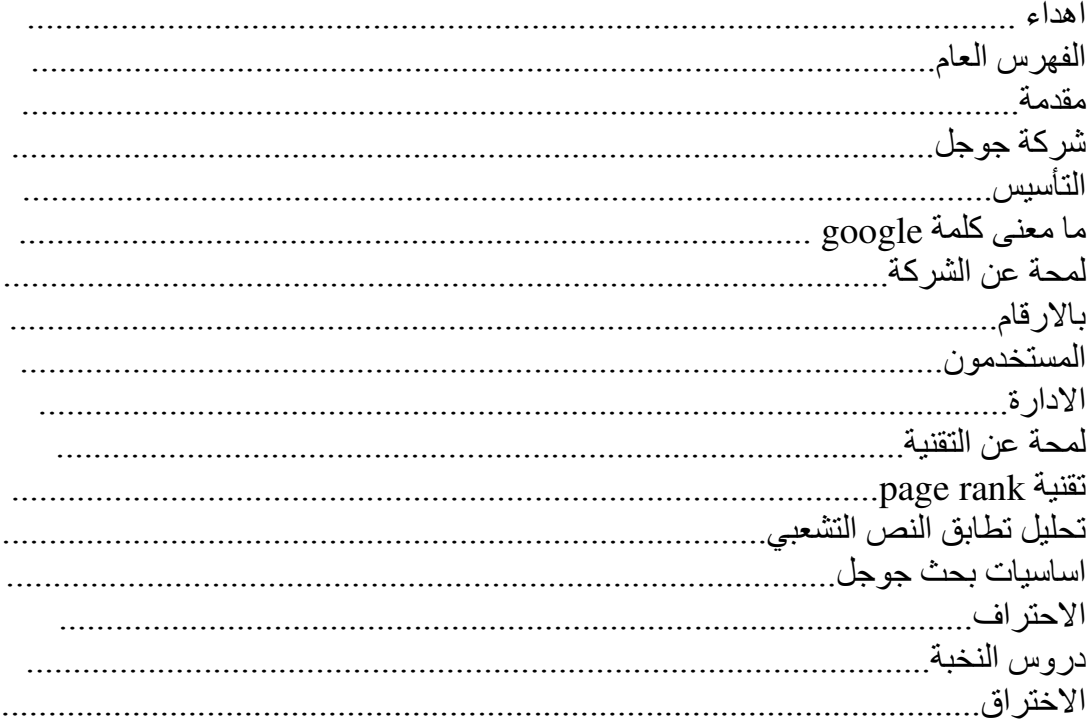

### مقدمة

نظرا لاهمية محركات البحث على الشبكة العنكبوتية internet وفوائدها العظيمة للجميع سواء للطَّلَاب والَّباحثينَ والعلماء والمحترف والمبتديء فقد قمت بكتابة هذا البحث ٍ عن محرك البحث العالمي الاشهر والاكفأ "جوجل" <u>www.google.com</u> وارجو ان ينال اعجابكم وان يكون واضحًا لا لبس فيه.

تقبلوا تحياتي

حاز م عبد الجلبل Hitman\_control@hotmail.com

> مدونتي xhitmanx.blogspot.com

شبكة ربيع الاسلام www.islamspring.com

#### ر باضيات البحث في GOOGLE

#### شركة google

التأسيس:

سبتمبر ، ۱۹۹۸، علی ید لاری بیدج وسیرجی برین.

قام لاري بايج وسير غي برين، اثنان من طلاب الدكتور اه في جامعة ستانفورد ،بنأسيس google سنة ١٩٩٨ . وقد اعلنت هذه الشركة الخاصة في حزير ان/يونيو ١٩٩٩ انها حصلت على تمويل بقيمة ٢٥ مليون دولار امريكي ويشمل شركاء الشركة في التمويل kleiner perkins caufield & byersو ونقدم google فدماتها عبر الموقع ألعام sequioa capital <u>www.google.com</u> كما تقدم الشركة خدمات تعاونية للبحث في الويب لفائدة مزودي المعلومات

#### ما معنى كلمة Google ؟

كلمة "Googol" هي مصطلح رياضي يعني 1 متبوعًا بمائة (١٠٠) صفر .وقد وضع هذا المصطلح العالم ميلتون سيروتًا؛ ابن أخت عالم الرياضيات الأمريكي إدوارد كاسنر ، وانتشر هذا المصطلح في كتاب) "Mathematics and the Imagination" الرياضيات والخيال) الذي ألَّفه كاسنِّر وجيمس نيومان واختيار Google لهذا المصطلح يعكس المهمة التي تقوم بها الشِّر كة؛ و هي تنظيم ذلك الكم الهائل من المعلو مات المتاحة على الو بب.

#### لمحة عن الشركة

شركة .Google Inc هي الشركة التي قامت بتطوير محرك بحث Google البار ع، والذي تم تصميمه بهدف تّوفير ٍ طر يقة سهلة وسرّ يعة للبحث عن المعلومات في شَّبكة المعلومات الدولية ۖ الإنترنت. كما تقوم الشركة أيضًا بخدمة شركات عميلة تشمل المعلنين وناشري المحتويات ومدير ي المواقع؛ وذلك بنوفير إعلانات تكلفة ذات عائد ونطاق عريض من خدمات البحث المنتجة للإيرادات وقد ساعدت تقنية Google المنطورة وروح الابتكار المتواصل لديها في تحقيق مهمة المؤسسة في "تنظيم المعلومات الدولية وجعلها ميسورة ومفيدة على المستوى العالمي."

تتمثّل مهمة Google في تنظيم المعلومات الدولية وتسهيل الوصول اليها و الإفادة منها عالمبًا.

وكخطوة أولى لإنجاز هذه المهمة؛ قاما مؤسِسا Google لاري بيدج وسيرجي برين بتطوير أسلوب جديد للبحث على الإنترنت، وكان مَنشأ هذا الأسلوب هو إحدَّى قاعاتٌ جامعة ستانفورد، ثم انتشر بسر عة بين الباحثين عن المعلومات حول العالم. و Googleالآن معروفة على نطاق واسع بأنها صاحبة أكبر محرك بحث على مستوى العالم والذي يوفر خدمة مجانية سهلة الاستخدام و بعطبك عادة النتائج ذات العلاقة في جز ء من الثانبة

كما نقو م بنو فير ٍ طر في للو صول إلى كل هذه المعلومات دون القيام برحلة خاصة إلى الصفحة الرئيسية لـ Google. The وبواسطة **شريط أدوات Google** تستطيع إجراء بحث من خلال من أي مكان على الويب، بينما يقوم بر نامج (Google Deskbar (beta بوضع) مكان على الويب، بينما يقوم بر صندوق بحث Google في شريط المهام في نظام Windows حتى يمكنك إجراء البحث من أي تطبيق تستخدمه دون فتح بر نامج متصفح. وفي الأوقات التي تكون فيها بعيدًا عن جهاز الكمبيوتر الخاص بك؛ يمكنك استخدام Google من خلال عدد من الأجهز ة اللاسلكية يشمل المهواتف من نوعي WAP و .i-mode

إن الإفادة من Google وسهولة استخدامها قد جعلاها واحدة من أفضل العلامات التجارية المعروفة في العالم بشهادة أغلبية ساحقة من المستخدمين الراضين عنها. ومن الناحية التجارية؛ تحقق Google الإير ادات عن طريق توفير الفر صة للمعلِنين لتقديم إعلانات على الإنتر نت بتكلفة ذات عائد وبالقدر المعقول، وتكون هذه الإعلانات ذات علاقة بالمعلومات المعر وضنة في أي صفحة معينة. و هذه الطريقة تجعل الإعلانات مفيدة لك فضلاً عن المعلِن الذي يقدمها.

#### بالأرقام

إن Google هي أكبر محرك بحث في العالم، ومن خلال شراكاتها مع America Online و Netscapeتجيب على قدر كبير من استفسارات البحث تفوق به غير ها من الخدمات على الإنترنت.

أنو اع الملفات التي يتم البحث عنها تشمل:

- HyperText Markup Language (html)
- Adobe Portable Document Format (pdf)
- Adobe PostScript  $(ps)$
- Lotus  $1-2-3$  (wk1, wk2, wk3, wk4, wk5, wki, wks, wku)
- Lotus WordPro  $(lwp)$
- MacWrite (mw)
- $\bullet$  Microsoft Excel (xls)
- Microsoft PowerPoint (ppt)
- Microsoft Word (doc)
- Microsoft Works (wks. wps. wdb)
- Microsoft Write (wri)
- Rich Text Format (rtf)
- Shockwave Flash (swf)
- Text (ans, txt)
- بليون Usenet 1 رسائل

المستخدمون:

إن موقع Google.com هو أحد أشهر خمسة مواقع على الإنترنت، ويستخدمه الملايين من الأشخاص في جميع أنحاء العالم.

Googleهو محرك البحث رقم ١ في الأرجنتين وأستراليا وبلجيكا والبرازيل وكندا و الدنمارك وفرنسا وألمانيا والهند وإيطاليا والمكسيك و أسبانيا والسويد وسويسرا والمملكة المتحدة والولايات المتحدة6/05 Nielsen//NetRatings) .، بناءً على العدد الإجمالي للزوار المتفر دين(

المستخدمون المتفردون العالميون في الشهر: ٣٨٠ مليون(Nielsen/NetRatings 8/05)

12 [نطاق دولمي

الجمهور العالمي: أكثر من ٥٠ % من الزيارات لموقع Google.com تأتي من خارج الولايات<br>المتحدة الأمريكية.

#### الإدارة:

تضم هيئة إدارة Google بعضًا من أكثر رجال التقنية والأعمال خبرة واحترافًا في "وادي السيليكون" وفي العالم. عدد الموظفين 5680 :موظف بالوقت الكامل ابتداءً من ٣١ ديسمبر ٢٠٠٥؛ كثير منهم فنيون و مهندسو ن.

لمحة عن التقنية:

تتفر د Google بتر كيز ها على تطوير "محر ك البحث التام" الذي عرَّفه المؤسس المشار ك لار ي بيدج بأنه "ذلك الشيء الذي يفهم تمامًا ما تعنيه ويعطيك تمامًا ما تريد " ولتحقيق هذه الغاية؛ فقد حرصت Google باستمرار على الابتكار ورفضت التقيُّد بحدود النماذج التقليدية. وكانت النتيجة أن طورت Google من بنيتها التحتية الخدمية وأخرجت لنا تقنية PageRank™ )تصنيف الصفحات) البارعة التي غيرت الطريقة التي تُجرى بها عمليات البحث.

ومن البداية؛ علم مطورو Google أن توفير أسرع النتائج وأكثرها دقة يستلزم نوعًا جديدًا من إعداد مركز الخدمة وبينما كانت معظم محركات البحث تقوم بتشغيل عدد قليل من مراكز الخدمة الكبير ة و التي كانت غالبًا ما تنخفض سر عتها تحت ضغط عمليات التحميل القصوى؛ كانت Google تقوم بتشغيل أجهز ة كمبيو تر متصلة لتعثر بسر عة على إجابة لكل استفسار . و كانت ثمِّر ة الابتكار ۖ أو قات استجابة أكثر ۖ سر عة و قابلية للتطو ير ۖ بدر جة أكبر ۖ و تكاليف أقل وبينما كان الأخرون يقومون بالنسخ؛ كانت Google تواصل تطوير ها لتقنية البرامج الخلفية لجعلها أكثر فعالبة

إن البرنامج الذي تقوم عليه تقنية بحث Google يُجري سلسلة من العمليات الحسابية المتزامنة و لا يستغر ق في ذلك سوى جز ء من الثانية ٬وتعتمد محر كات البحث التقليدية اعتمادًا كبير ًا على عدد مرات ظهور الكلمة في صفحة الويب. وتستخدم Google تقنية) PageRank™ تصنيف الصفحات) لفحص بنية وصلات الويب بأكملها ولتحديد أي الصفحات أكثر أهمية. ثم تقوم بعملية تحليل تطابق النص التشعبي لتحديد أي الصفحات ذات علاقة ببحث معين جارٍ ٍ و عن طريق الجمع بين الأهمية العامة والعلاقة بالاستفسار؛ تتمكن Google من وضع أكثر النتائج علاقة ونقة في المقام الأول.

\*تقلية PageRank تصنيف الصفحات : تقوم تقنية PageRank بقياس موضوعي لأهمية صفحات الويب عن طريق حل معادلة تتكون من أكثر من ٥٠٠ مليون متغير و٢ بليون حد. وبدلاً من عد الوصلات المباشر ة؛ تقوم تقنية PageRank بتر جمة الوصلة من الصفحة "أ" إلى الصفحة "ب" على أنها صوت من الصفحة "أ" لصالح الصفحة "ب". ثم تقوم هذه التقنية بتقييم أهمية الصفحة حسب عدد الأصوات التي تستقبلها الصفحة.

تُقدِّر تقنية PageRank أيضـًا أهمية الصفحة التي يخرج منها صوت؛ وذلك لأن هناك أصوانًا من بعض الصفحات تُعتبر ذات قيمة كبير ة؛ وبالتالي تعطي الصفحة الموصولة قيمة أكبر . والصفحات المهمة تستقبل مستوى مرتفع من تقنية PageRank وتظهر في مقدمة نتائج البحث. وتستخدم تقنية Google الإخبار التجميعي الخاص بالويب لتحديد أهمية الصفحة.

ولا يتم أي تدخل أو تحكم بشري في النتائج؛ و هذا هو سبب ثقة المستخدمين في Google كمصدر للمعلومات الموضوعية الخالية من أي تدخل غير شريف.

\*تحليل تطابق النص التشعبي :يقوم محرك بحث Google بتحليل محتوى الصفحات. ومع ذلك؛ وبدلاً من مجرد البحث عن نص معتمد على الصفحة - والذي يمكن أن يتحكم فيه ناشر و الموقع من خلال العلامات الوصفية العليا ــ (meta-tags) تقوم تقنية Google بتحليل محتوى الصفحة بالكامل والعوامل المؤثرة في الخطوط والتقسيمات الفر عية والموقع الدقيق لكل لكلمة . كما تقوم Google بتحليل محتوى صفحات الويب المجاورة لضمان أن النتائج الصادرة هي الأكثر علاقة باستفسار المستخدم

أساسيات بحثGoogle

إن إجراء بحث من Google أمر سهل ببساطة اكتب واحدًا أو أكثر من مصطلحات البحث -الكلمات أو العبارة التي تصف بدقة المعلومات التي تريد العثور عليها ــ في صندوق البحث وانقر فوق مفتاح "Enter" (إدخال) في لوحة المفاتيح أو انقر فوق زر Google Search (google بحث)

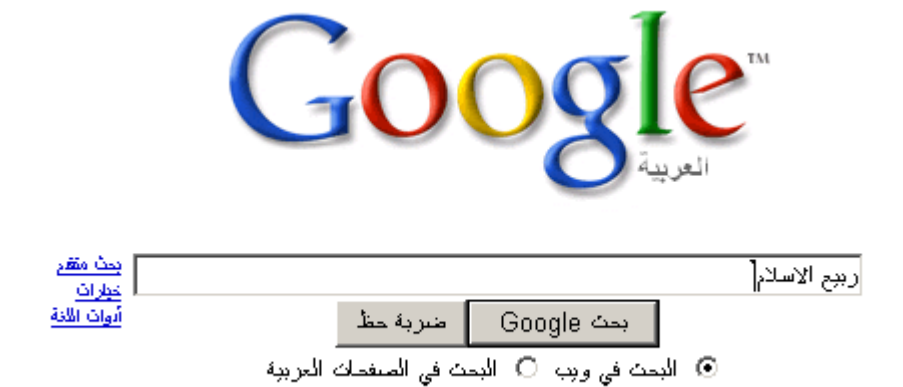

#### الاحتراف:

ولكن هناك ادوات مهمة جدا في البحث وضعت لمساعدتك وتسهيل الخيارت البحثية وتقليلها وحصر ها و هي تساعدك على احتر اف الْبحث في جوجل و هي سهلة جدا سنقوم في هذا الموضوع بتعلمها ومعرفة اسرارها

اهم الادوات المستخدمة في جوجل:

- $+$   $\bullet$
- $\bullet$  $\mathbf{L}^{\text{max}}$
- $\mathbf{H}^{\dagger} \mathbf{H}^{\dagger}$  $\bullet$
- OR •
- Intitle •
- Allintitle
	- Inurl •
	- Allinurl ·
		- Cashe
			- Link •
	- Related
		- Info •
	- Stocks •
	- Define  $\bullet$

- Phonebook
	- Filetype  $\bullet$
	- Index of  $/ \bullet$ 
		- Intext •
		- Allintext •
		- Inanchor •
- Allinanchor •

نبدأ الان بتفصيل كل اداة وفوائدها وطرق البحث باستخدامها:

العلامة (+)

تستخدم العلامة + للبحث عن جميع المواقع التي تحتوي جميع الكلمات ............... ا<br>ي انها مثل حرف الواو للجمع بين كلمتين

مثلا انت تريد ان تبحث عن موضوع يحتوي على جميع هذه الكلمات الاسلام ،السياسة،الجهاد بمحرك البحث جوجل تكتب للاسلام+السياسة+الجهاد وسيقوم محرك البحث بالبحث عن المواصيع والمواقع التي تحتوي على هذه الكلمات الثلاث جميعها ويمكن ان تضع أي عدد تشاء 

محمد+صلى الله عليه وسلم+الدنمارك+ردود الافعال

كتب+الحماية و هكذا......................

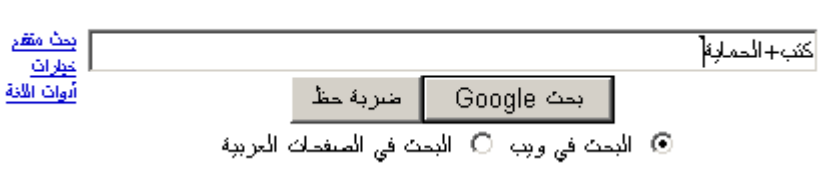

العلامة (-)

تعتبر هذه العلامة مهمة جدا لحصر البحث في نطاق معين و هي تستخدم للبحث عن كلمة معينة ولا تحتوي الكلمة الاخرى ........ وتسمى اشارة استثناء الكلمات

اذا ار دت علي سبيل المثال ان تبحث عن موضوع فيه كلمة hacker ولكنك لاتريد ان يحتو ي على كلمة cracker فقم بكتابة hacker-craker فسيقوم محرك البحث باظهار جميع نتائج البحث التي تحتوي على كلمة hacker ولكن في نفس الوقت لا تحتوي على كلمة cracker .

يمكنك ايضا دمج عدد من الادوات مع بعضها في نفس البحث مثلا islam+what – arab المثال الذي سبقٌّ يظهر لنا جميع المواّضيع والموّاقع التي تحتوي على كلمة islam وكلمة what ولكنها في نفس الوقت لا تحتوي على كلمة arab وستكون مواضيع البحث عن ما هو الاسلام في غير البلاد العربية.

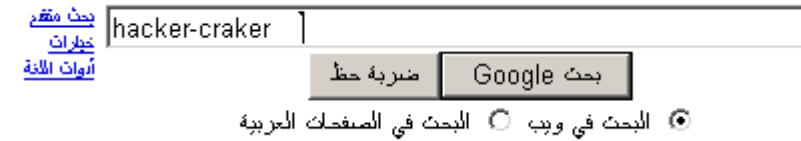

العلامة ("")

تسمى هذه العلامة بعلامة التنصيص وتستخدم في البحث عن جميع المواقع والمواضيع التي تحتوى ما بداخلها بالكامل وبنفس الترتيب ....... وتسمى اداة البحث عن العبارات

فاذا اردت ان تبحث عن مواضيع بعنوان او سطر محدد عليك استخدام هذه الاداة مثل "منتديات ربيع الاسلام" سيقوم باظهار المواضيع التي تحتوي على هذه الجملة او الموقع المعين وتكون عادة خيارات البحث قليلة جدا في هذه الخاصية نسبة بالبحث العادي لانها تقوم بحصر البحث في حمل كاملة . على سبيل المثال:

> للبحث عن مو اضيع كيف تصبح مسلما باللغة الانجليزية اكتب ما يلي بسطر البحث: "how to become a muslim"

> > "شبكة ربيع الاسلام"

وهكذا

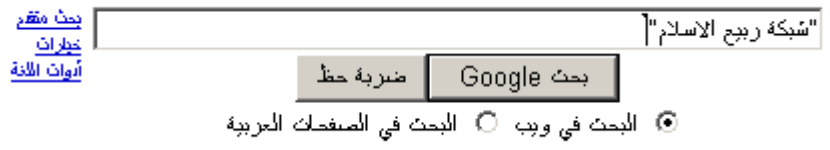

# المحرك (or)

تستخدم هذه الإداة للبحث عن احدى الكلمات او جميعها .............

فاذا اردت البحث عن موضوع معين ولكنك لا تعرف كيفية ظهور الكلمات فيه فعليك بهذه الاداة مثا ، اسلام or الاسلام فسيقوم بالبحث عن المواضيع التي تحتوي على كلمة الاسلام او كلمة اسلام و هي اداة بسيطة لا تحتاج الى شرح.

> مثال. للبحث عن كلمة islam او allah نكتب ما يلي في سطر البحث: Islam or allah

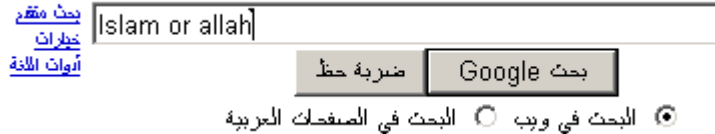

# المحرك (intitle)

تستخدم هذه الاداة للبحث عن جميع المواقع التي تحتوي كلمة في العنوان المخصص للمواقع على  $\ldots$  google

طبعا اداة مفيدة للبحث في عناوين المواقع والمنتديات بدلا من فتح المواضيع وكل المقالات وهي تعمل ايضـا على تقليل كمّية البحث . امثلة على استخدامها :

اذا اردت ان تبحث عن كلمة islam في العنوان الظاهر على موقع google اكتب في سطر البحث: Intitle:islam

فتظهر لك جميع المواقع التي تحتوي في عنوانها كلمة islam

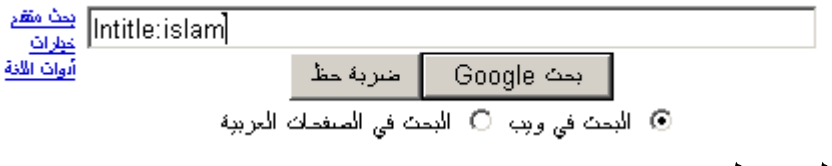

المحرك (allintitle)

نعم مثلما انت قلت انها نفس الاداة ولكن باضافة all يعني انه بامكانك البحث عن اكثر من كلمة في العنوان المخصص طبعا لا تحتاج لشرح ..............

امثلة على استخدامها: اذا اردت انت تبحث على سبيل المثال على الكلمات god, pray ،islam ولكنك تريدها ان تكون في عنوان جوجل الظاهر وليس أي بحث عشوائي اكتبها على هذه الطريقة في محرك البحث:

Allintitle: islam god pray

ماذا تتوقع نتيجة هذا البحث؟؟

بالضبط، سيقوم بعرض جميع المواقع التي تحتوي في عنوانها على هذه الثلاث كلمات أي ستظهر مواقع مكتوبة باللغة الانجليزية تتكلم عن الاسلام والله والصلاة.

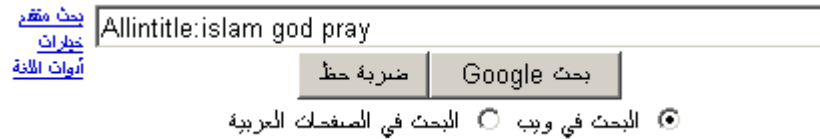

المحرك (inurl)

اداه مهمة جدا جدا تستخدم هذه الاداة في البحث عن جميع المواقع التي تحوي كلمة في عنوان الموقع على الانترنت على فرض انت فتحت موقعا يوما ما او منتدى وعجبك وبعدها ضاع منك شو الحل؟؟ الحل مع google طبعا اذا كنت متذكر ٍ جزءٍ من اسم الموقع قم باستخدام هذه الإداة و ابحث في نتائج البحث وستجده ..........

مثال على ذلك:

اذا اردت ان تبحث عن جميع المواقع التي يوجد بر ابطها كلمة islam فقم بكتابة : Inurl:islam

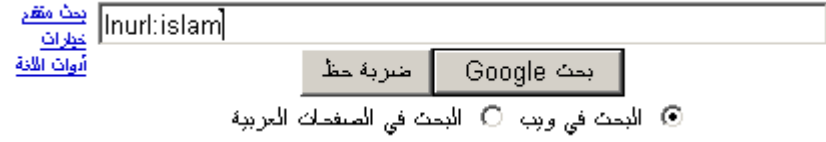

# المحرك(allinurl)

طبعا نفس الاداة التي قبلها ولكن هنا بمكنك البحث عن اكثر من كلمة في الموقع

امثلة·

اذا اردت البحث عن المواقع التي تحوي الكلمات islam و god في عنوانها على الانترنت اكتب في سطر البحث Allinurl:islam god

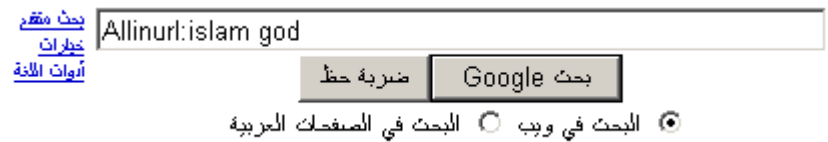

\* طبعا سوف تسأل عن الفرق بين الامر inurl والامر intitle ؟

الفرق ان الامر intitle يستخدم للبحث عن كلمة في العنوان المخصص للمواقع على جوجل الامر inurl يقوم بالبحث عن الكلمة في عنوان موقع الانترنت الحقيقي الدومين.

### المحرك (cashe)

اداة مفيدة نوعا ما و هي تستخدم لسحب الموقع المراد بالكامل مع الاشارة الى الكلمات المراد البحث عنها

على سبيل المثال:

اذا اردت ان تبحث عن كلمة water في الموقع <u>http://www.islamspring.com</u>/ اكتب مايلي: Cashe.http://www.islamspring.com/water

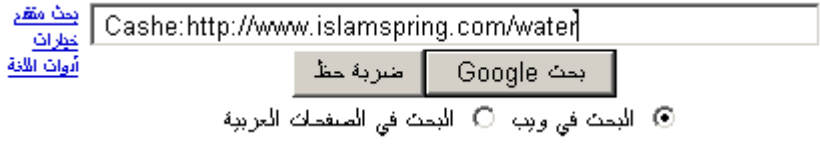

المحرك(ع<mark>link</mark>)

اداة A%"(م \*یHد ااM ا% %ي را# 
M ا اد ا;Q 6\...................

على سبيل المثال اذا ار دت البحث عن المواقع التي تحوي الرابط <u>www.islamspring.com</u> اكتب ما يل*ي* في سطر البحث:

Link:www.islamspring.com

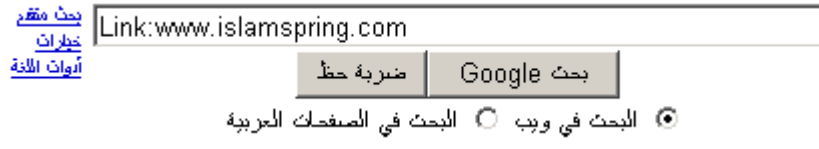

المحرك (related)

تستخدم هذه الاداة لايجاد الروابط التي يكون فيها الموقع المذكور الصفحة الرئيسية

على سببل المثال:

اذا ار دت البحث عن جميع الروابط الموجودة في موقع معين على سبيل المثال www.live.com اكتب ما يل*ي* في سطر البحث: Related:www.live.com

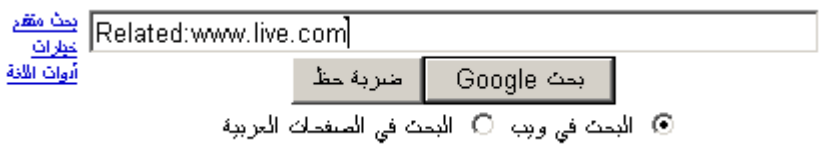

### المحرك (info)

اداة بسيطة تقوم باعطائك معلومات عن أي موقع ............

على سبيل المثال :

اذا اردت معلومات عن الموقع www.islamspring.com اكتب ما يلي في سطر البحث: Info:www.islamspring.com

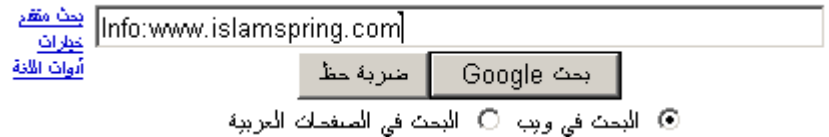

## المحرك (stock)

اداة تستخدم لاعطائك معلومات مفصلة عن أي رمز تريده مثل وضع رمز الشركة او المنتج بدل من اسمها ....

على سبيل المثال اذا اردت ان تحصل على معلومات عن شركة intel اكتب رمز الشركة: Stock:intc

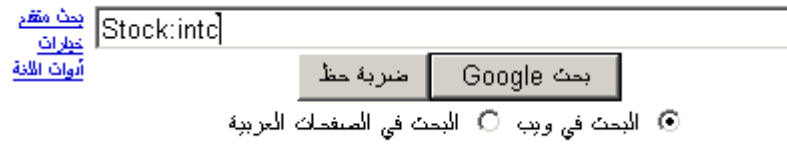

# المحرك (Define)

تستخدم هذه الاداة للبحث عن تعريف أي مصطلح تريد

مثال:

Define:blog

#### يظهر لك تعريف كلمة blog ومعانيها الاساسية.

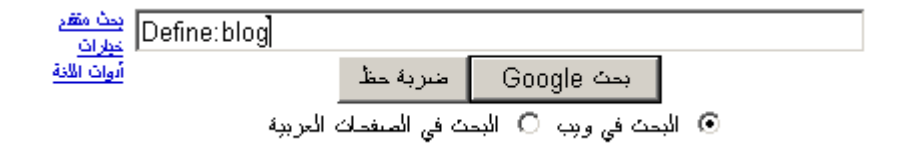

## (phonebook) المحرك

هذه الاداة تستدعى دليل الهاتف

مثال:

اذا اردت رقم هاتف الشخص john smith فما عليك الا ان تكتب الاتي:

Phonebook:john smith

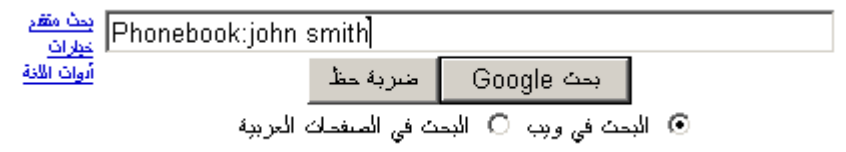

\*يجب ان يكون الاسم المستهدف مسجل عندهم بمحرك البحث.

# المحرك (Filetipe)

#### مثال:

اذا اردت البحث عن ملفات من نوع pdf

Filetype:pdf

ملفات من نوع doc

Filetype:doc

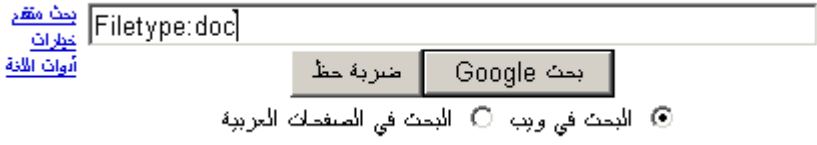

\* الملفات من نوع doc هي ملفات الميكروسوفت وورد Ms word وكل برنامج له امتداد خاص من نو ع معين ِ

المحرك (/ Index of)

تستخدم هذه الاداة للبحث عن الملفات داخل مجلدات المواقع

مثال:

Index of /home

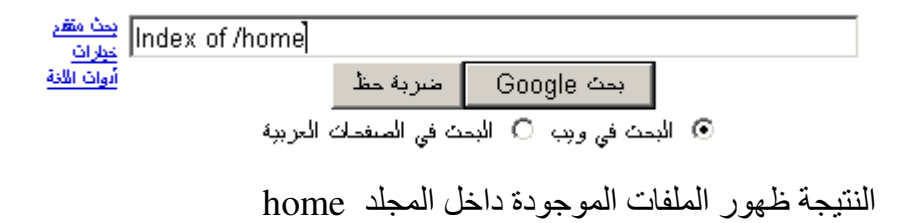

# المحرك (Intext)

تستخدم هذه الاداة للبحث عن الكلمة في النص في صفحة الموقع...

مثال:

#### Intext:quds

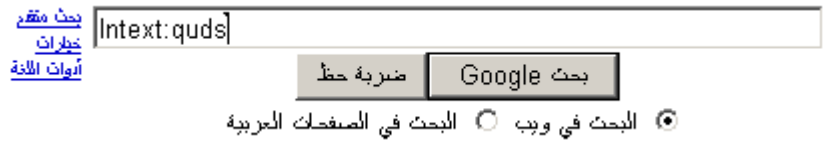

المحرك (Allintext) تستخدم في البحث عن مجمو عة من الكلمات في النص في صفحة الموقع ..............

مثال:

Allintext:quds palestine islam

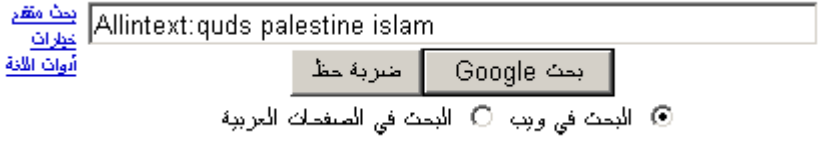

# المحرك (Inanchor)

تستخدم هذه الاداة للبحث عن وصلة في النص في صفحة الموقع ................

#### Inanchor:quds

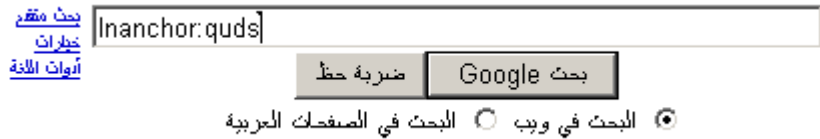

# المحرك (Allinanchor)

تستخدم للبحث عن عدة وصلات في النص في صفحة الموقع.....

Allinanchor: quds islam

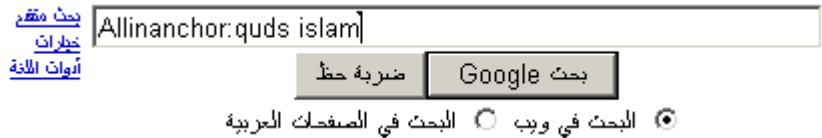

والان اذا طبقت ما مضـى وفهمت كيفية استخدامه فستسطيع جلب أي غرض تحتاجه من الشبكة<br>عن طريق محرك البحث جوجل ِ مبارك ^\_^

دروس النخبة

كيف تضيف موقعك الى محرك البحث google ............

عن طريق الوصلة http://www.google.com/addurl

قم بكتابتها كما هي في سطر العنوان الخاص بالمتصفح

إضافة عنوان URL الخاص بك إلى Google

شارك بموقعك على الانترنت معنا.

نمن نفوم بإضافة موافع جديدة إلى فهرسنا وتمديتها في كل مرة نفوم فيها بالزحف على الويب، ونمن ندعوك لنقديم عنوان URL المخلص بله هنا, مع العلم أننا لا عناوين URL المعدمة إلى فهرسنا، ولا يمكننا النتبوَ بوفت أو إمكانية ظهور هذه العناوين ولا ضمان ذلك ِ

الرجاء إدخال عنوان URL الكامل الخلص بله منضمدًا البلائة http مثل ‱ .sttp://www.goog1e.com وبمكنك أبضدًا إضدافة نطبقك أو كلمك رئيسية نصف ه إضافة هذه المنطبقات أو المبولنات إلى معلوماتنا ولا يكون لها تكبُّر على كبغية فهرسة صفحتك أو كبغية استخدامها بواسطة Google.

الرجاء ملاحظة:أن الصنفحة العليا في الجهاز المضبق هي الضرورية، ولا تحتاج إلى تقرم كل صنفحة فردية.وسيتمكن البرنامج الزاحف الخلص بنا - ooglebot الباقي ونظرًا لأن Google نقوم بنُحديث فهرسها بصفة دورية؛ فليس من الضروري نقدي وصلات سواء أكانت مُحدَّثة أو فنيعة فالوصلات القنيعة "سنختفي" من الزحف الثالبة الئى سنقوم بها عند تحديث فهرسنا بلكمله

ż

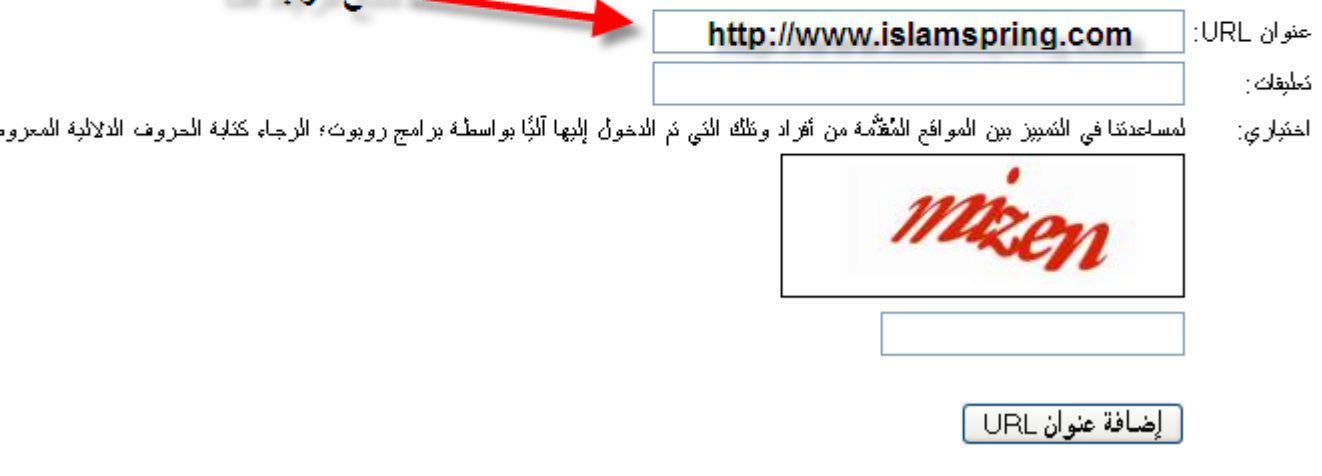

هل تربد إزالة موقع من Google؟ لمزيد من المطومات؛ انفر هنا.

الاختراق استخدام google في ا<mark>لالخ</mark>تراق "hacking" ملاحظة وضعت هذه الفقرة لتعلم اساليب المخترقين hacker بواسطة google وكيفية الحماية منهم وليس لتعليم الاختراق وانا اخلي مسؤوليتي عن أي استخدام خاطيء لَّهذه الاوامر ِ

تعتبر محركات البحث وعلى رأسها جوجل اسهل الطرق للاختراق العشوائي ف عن طريقها تستطيع وضع ثغرة معينة او ملف مصاب وستجد جميع المواقع المصابة بالعشرات والمئات فتصبح فريسة سهلة للمختر قين حتى المبتدئين منهم

نبدأ بنغرات الكاميرات الموصولة بالشبكة :

ثغرات تستعمل في رؤية جميع كاميرات العالم الموصولة بالشبكة الغير مؤمنة بكلمة سر وهي ىالالاف

الثغر ۃ الاولبي:

#### inurl:/view/index.shtml

قم بكتابة هذا السطر في محرك البحث google وستجد مئات الكامير ات الموصولة في جميع انحاء العالم اختر أي منَّها ........................

الثغر ة الثانبة:

intitle:liveapplet inurl:LvAppl

الثغر ة الثالثة· **AXIS 2130R PTZ Network Camera** 

اختر اق المو اقع و المنتديات عشو ائيا:

تستطيع اختراق المواقع باستخدام اوامر google التي تعلمناها سابقا..........

ونندأ بالامثلة·

# allinurl: wwwboard/passwd.txt

يقوم هذا الامر بالبحث عن ملف كلمة السر في برمجيات wwwboard وستجد مئات المواقع المصابة وعند الضغط على احداها ستجد اسم المستخدم وكلمة سر الموقع او المنتدى ولكن كلمات المرور ستكون مشفرة وستحتاج الى فك تشفير ها لتتم عملية الاختراق^ ^.

\*استخدم جو جل للبحث عن كبفية فك تشفير كلمات السر ۞

وهذه بعض الاسطر الجاهزة لاستغلال الثغرات والدخول للمواقع

ضع اسم الموقع بدلا من \*\*\*\* allinurl: passwd.txt site: \*\*\*\*\*\*\*.net

allinurl:config.txt site:\*\*\*\*\*\*\*.jp

allinurl:admin.txt site:\*\*\*\*\*.edu

"Index of /admin"

"Index of /secret"

"Index of /cgi-bin" site:.edu

اما بالنسبة للمحتر فين الذين يستخدمون الثغر ات بطر ق غير عشو ائية فهم يستخدمون محر ك البحث جوجل للبحث عن مواقع معينة او برمجية معينة مصابة بالثغرة وتطبيقها ف على سبيل المثال انت وجدت ثغرة في منتديات Vbulletin 3.2.8

#### نكتب فيGoogle powered by Vbulletin 3.2.8

فتجد جميع المنتديات التي تستخدم هذا الاصدار .

ونختم هذا الجزء بأمر اظهار البريد الالكتروني:

filetype:ctt "msn"

حيث يقوم هذا الامر بالبحث عن الايميلات الخاصة بال msn وستجد هناك عشرات الالاف من الايميلات المختلفة.

\* تستطيع الان انت تقوم بكتابة مثل هذه الاوامر لمحرك البحث واظهار ما تريد.

انتهى بحمد الله